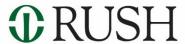

# **Video Visit Tips**

Thanks for using video visits at Rush. Try these tips for the best experience.

### **Key tips for success**

- Connect to your visit 15 minutes before your appointment time.
- Video visits work best on the My Rush app using a smartphone or tablet. Verify that your app is updated to the latest version.
- We do not recommend using your desktop computer for video visits.
- Connect to your visit using secure Wi-Fi with a strong signal and a fully charged device. Wi-Fi will provide a better connection than data.
- Close any other applications on your mobile device which may use your microphone.
- Check that you aren't on mute by tapping the screen and that your phone volume is up.
- Position yourself in a quiet, well-lit and private area. Keep the camera level with your eyes and your face clearly visible.

#### Additional tips for troubleshooting audio

- Avoid speaking at the same time as your provider to limit audio interruptions.
- A headset or headphones can help you hear more clearly, especially if you're using a tablet.
- Ensure that the microphone is enabled in the app. You'll need to do this in your device settings under My Rush app.
- Disconnect/reconnect your headset or headphones, especially if using Bluetooth.

#### Additional tips for your visit

- If you're experiencing choppy video, check your signal strength at speedtest.net. Successful video requires at least 1mbps download speed and 1mbps upload speed.
- Turn push notifications on for the fastest updates and information about your visit. Update your notification settings in the App Settings menu on the app.
- To ensure your safety and privacy, be aware of your surroundings while conducting a visit.
- If you experience a crash or persistent audio problems during your visit, try
  restarting your device and reconnecting. Please email
  <a href="mailto:mychart\_feedback@rush.edu">mychart\_feedback@rush.edu</a> to report any crashes so we can investigate

## Get the My Rush app

Download the app for free on the App Store or Google Play. Just search "My Rush."

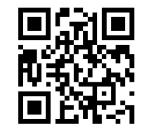

If you're still not able to connect, please contact your clinic or the MyChart help line at (312) 563-6600. Hours of operation are 8 a.m. – 7 p.m. Monday through Friday and 8 a.m. – 12 p.m. on Saturdays.